Школа программирования для детей CODDY

## **О курсе «Моушн-дизайн при поддержке Acer».**

### **Программа курса 1 модуль:**

- День первый Настройка интерфейса
	- Знакомство с программой Adobe After Effects
	- Обзор основных панелей
	- Создаем первую композицию и разбираемся с настройками и инструментами

Цель занятия: знакомство с интерфейсом Adobe After Effects. Изучение базовых параметров.

f

Практическое задание: простая анимация "клика по кнопке". Домашнее задание: заанимировать партеры из геометрических фигур Цель домашнего задания: использовать все базовые трансформации.

- День второй Создаемгеометрические фигуры покадрово
	- Анимируем их в Adobe After Effects
	- Создаем анимации и сохраняем в разных форматах
	- Рендерим анимацию в формате GIF в программе Adobe Photoshop

Цель занятия: знакомство с интерфейсом Adobe Photoshop. Изучение базовых параметров сохранения Adobe After Effects. Практическое задание: простая анимация геометрических фигур. Домашнее задание: GIF анимация своих геометрических форм. Цель домашнего задания: повторение и усвоение материала.

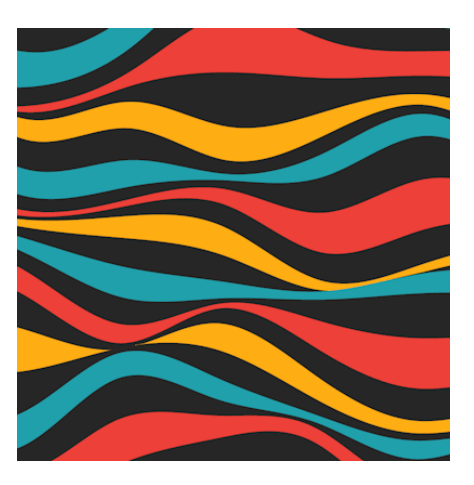

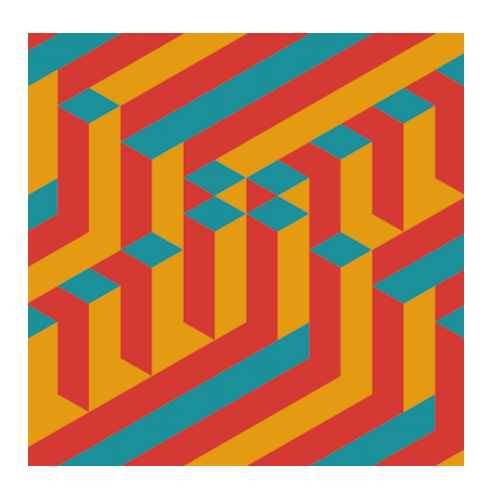

Школа программирования для детей CODDY

## **О курсе «Моушн-дизайн при поддержке Acer».**

### **Программа курса 1 модуль:**

- День третий Подробноизучаеминструменты
	- Изучаем шейпы и маски
	- Разбираемся сослоями
	- Создаем шаблоны с сеткой
	- Рисуем векторные изображения

Цель занятия: создание шаблонов, использованиеихв работе. Анимирование простыхобъектов Adobe After Effects.

f

Практическое задание: анимировать игрутетрис.

Домашнее задание: создание визуальнойкартины с однимстатичным объектоми однимдинамичным.

Цель домашнего задания: практиковать знания настроек и инструментов программы.

- День четвертый Создаемгеометрические фигуры покадрово
	- Анимируем их в Adobe After Effects
	- Создаем анимации и сохраняем в разных форматах
	- Рендерим анимацию в формате GIF в программе Adobe Photoshop

Цель занятия: знакомствос интерфейсомAdobe Photoshop. Изучение базовых параметров сохранения Adobe After Effects. Практическое задание: простая анимация геометрических фигур. Домашнее задание: GIF анимация своих геометрических форм. Цель домашнего задания: повторение и усвоение материала.

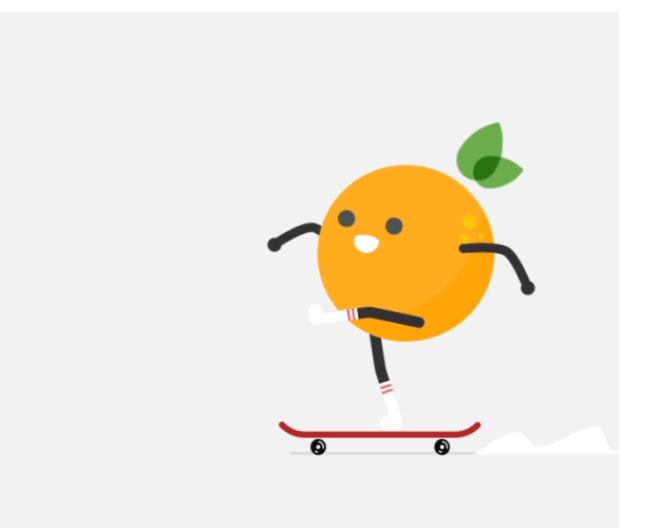

Школа программирования для детей CODDY

## **О курсе «Моушн-дизайн при поддержке Acer».**

### **Программа курса 2 модуль:**

- День первый Что такое экспрешн?
	- Используем элементы выражения After Effects вместе со стандартными элементами JavaScript

f

• Создаёмбиблиотеку простых кодов для эффектности анимации.

Цель занятия: научиться работать с кодом (не писать его, а использовать готовые шаблоны в работе), куда егоприменять, и как он влияет на визуальные эффекты. Не бояться программирования в дизайне.

Практическое задание: попробовать разные коды из представленной преподавателембиблиотеке наразличныхформахи объектах, проанализировать их действие.

Домашнее задание: создание простых объектов в Adobe After Effects и применение наних эспрешенов.

Цель домашнего задания: привыкнуть к внедрениюлегких кодов JavaScript в анимацию.

- День второй Интерфейс программы Adobe Illustrator
	- Как правильносоздавать иллюстрации, чтобы без проблемимпортировать в Adobe After Effects
	- Изучаеминструменты и функции
	- Разбираемся сослоями

Цель занятия: начать знакомство с программой Adobe Illustrator, для создания собственныхперсонажей, объектов, фонов.

Практическое задание: рисуемпростойвекторныйлоготип. Домашнее задание: анимировать разработки на занятии в Adobe After Effects. Цель домашнего задания: довестипроект дофинальногозавершения. Это будет первая работа без использования шаблонов и иллюстраций, разработанных педагогом. Путь от дизайнера до аниматора в упрощённом варианте ученик пройдет сам.

Школа программирования для детей CODDY

## **О курсе «Моушн-дизайн при поддержке Acer».**

### **Программа курса 2 модуль:**

- День третий Работаем с шейповыми модификаторами в Adobe After Effects
	- Изучаем их подробные характеристики и настройки

Цель занятия: просмотреть как работают все модификаторы. Практическое задание: создаеммногоразных креативных анимацийпри помощи полученных знаний.

Домашнее задание: нарисовать иллюстрациюв Adobe Illustrator и применить к ней как минимум 3 разных модификатора.

f

Цель домашнего задания: повторение и усвоение материала, полученногона занятии.

- День четвертый Что такое кейфрейм?
	- Влияние кейфреймов на графикскорости
	- Виды кейфреймов
	- Изучаем редакторы графиков скорости

Цель занятия: изучить графикискоростидля качественного, приближенногок реальности анимированияобъектов.

Практическое задание: анимируемпадение, отскоки мячей позакономфизики, используемкейфреймы и графики скорости.

Домашнее задание: создание сложной траектории перемещениямячика с падениями, столкновениисостеной и полом.

Цель домашнего задания: проанализировать, как ведёт себя мяч, в какие моменты он сжимается, когда увеличивает скорость, когда ее замедляет для того, чтобы анимация получилась реалистичной и интересной.

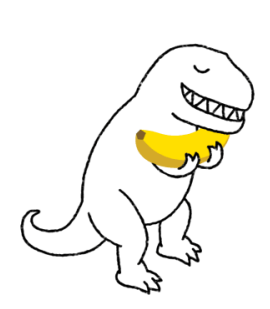

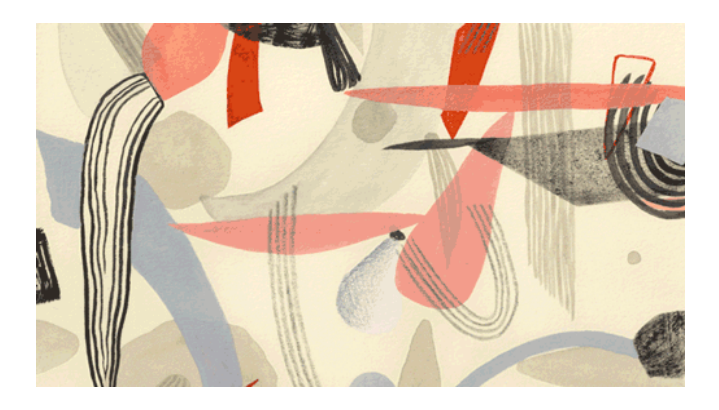

Школа программирования для детей CODDY

## **О курсе «Моушн-дизайн при поддержке Acer».**

### **Программа курса 3 модуль:**

- День первый Вспоминаемвесь пройденныйматериал
	- Применяемв заданииграфикискорости, экспрешены(коды), а также шейповые модификаторы

Цель занятия:повторениеи усвоениеизученногоматериалаза 2 модуль. Практическое задание: анимируемлоготипы, созданные илинарисованные векторные изображения.

f

Домашнее задание: доделываем проекты, утвержденные на занятии, доводим до финальногорезультата.

Цель домашнего задания: научитьсясамостоятельнои без посторонней помощи доводить работу доконца.

- День второй Изучаемразличные эффекты
	- Приемы стилизации в Adobe After Effects
	- Зачем нужен «прикомпоз» и чем он отличается от группировки?
	- Панели для работы с эффектами
	- Скачиваемплагиныдля ускоренияпроцесса работы
	- Режимы наложения

Цель занятия: научиться создавать уникальные проекты, визуально отличающиеся от всех.

Практическое задание: применяем эффекты и стилизации к анимациями, которые создавали ранее, улучшая их качество .

Домашнее задание: нарисовать мультипликацию и анимировать ее, использовать все знания, которые были изучены. Стилизовать проект и дополнить егокреативными эффектами.

Цель домашнего задания: научитьсяприменять возможностипрограммы для реализациисвоихидей.

Школа программирования для детей CODDY

## **О курсе «Моушн-дизайн при поддержке Acer».**

### **Программа курса 3 модуль:**

- День третий Что такое ликвиднаяанимация?
	- Создание кнопки для мобильного приложения
	- Изучаем комбинации эффектов
	- Создаем анимацию кнопок как в Apple Watch

Практическое занятие: применяем полученные за время обучения знания для реально существующих анимационных проектов, изучаем моушн дизайн крупныхбрендов и создаёмегокопию.

f

Цель занятия:осознать, чтоанимация – этововсе несложно, гораздосложнее идея того, как она будет выглядеть. Воссоздать копиианимацийкрупных брендов.

Домашнее задание: взять за основу существующее мобильное приложение, если в неместь анимация-проанализировать ее качествои эффектность. Создать новый проект для данногоприложения.

Цель домашнего задания: учимся анализировать рынок, понимать, как эффективноегоможноулучшить.

- День четвертый Создаёмглитч анимацию
	- Анимируем логотипы
	- Повторяемвсе ранее пройденные эффекты
	- Ищем креативный подход к уже изученным функциям
	- Изучаем хроматические операции

Цель занятия: повторениепройденногоматериала, изучениенового. Попытка применения своихнавыков в нестандартных заданиях. Практическое задание: сложное и разнообразное анимирование логотипов. Домашнее задание: создание хроматической анимации. Цель домашнего задания: самостоятельно проанализировать материал данный на занятии, разобраться с каналами цвета.

Школа программирования для детей CODDY

## **О курсе «Моушн-дизайн при поддержке Acer».**

### **Программа курса 4 модуль:**

- День первый Виды зацикленной анимации
	- Как сделать так, чтобы движение плавно перетекало из фазы в фазу.
	- Повторяемтему с экспрешенами(программируемвнутри анимации)

Цель занятия: изучение новых функций на основе пройденного материала. Практическое задание: созданиезацикленной анимациидвижения. Домашнее задание: анимировать нарисованных персонажей в GIF, используя кейфреймы.

f

Цель домашнего задания: усвоение материала, пройденногона занятии.

- День второй Что такое рекурсияи как ее заанимироваать
	- Рисуем фон и объекты в Adobe Illustrator
	- Создаём рекурсию в Adobe After Effects
	- Соединяем в анимации изученные ранее эффекты и новую функцию зацикливания

Цель занятия: обучение проектированиюанимации, поиску референсов, прорисовке объектов.

Практическое задание: создание рекурсии на основе своих иллюстраций. Домашнее задание: проектирование анимациис эффектор рекурсии с нуля. Цель домашнего задания: самостоятельное работа без поддержки преподавателя, нос четкосформулированнымТЗ (аналогияработы на фрилансе илив креативное агентстве)

Школа программирования для детей CODDY

## **О курсе «Моушн-дизайн при поддержке Acer».**

### **Программа курса 4 модуль:**

- День третий Создание цикла в цикле (комбинированного цикла)
	- Совмещаем цикл с офсетом и линейный
	- Закрепляемтему зацикленной анимации

Практическое занятие: создание комбинированногоцикла. Цель занятия: закрепление и освоение темызацикленнойанимации. Домашнее задание: самостоятельныйпроект с любыми идеями потекущей теме (мини-мультфильмы)

f

Цель домашнего задания: начинаемразвивать креативное и аналитиков мышление. Учимся предлагать идеии защищать проекты.

- День четвертый Разбираемдомашние проекты
	- Защищаем работы, аргументируем выбор эффектов и темы анимации
	- Разбираемся с ошибками, смотрими анализируемпропеты других учеников

Цель занятия: научиться выступать сосвоей работой, анализировать работы «конкурентов».

Практическое задание: защитаи выступление с домашней работой. Домашнее задание: исправление ошибок, усовершенствование проекта. Цель домашнего задания: научитьсяработать над ошибками, доводить работу до идеала.

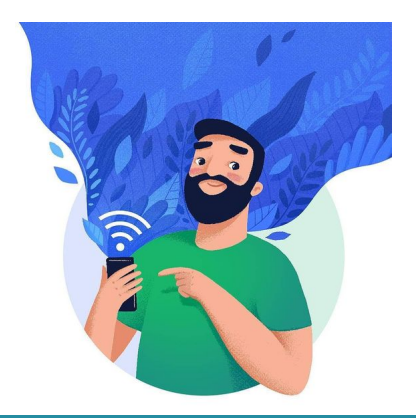

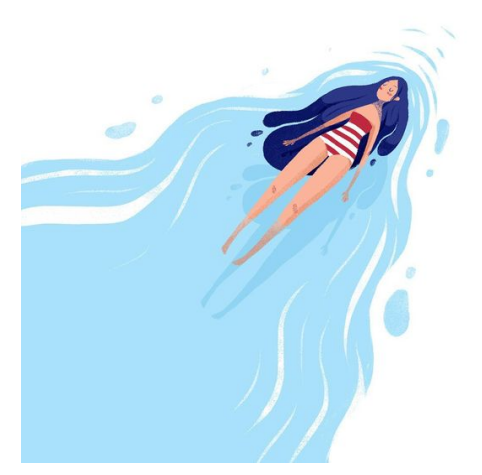

Школа программирования для детей CODDY

## **О курсе «Моушн-дизайн при поддержке Acer».**

### **Программа курса 5 модуль:**

- День первый Анимациятекста
	- Работаемс текстовыми слоями
	- Разбираемся с настройками текстового слоя
	- Изучаем свойства анимирования

Цель занятия: изучение новыхфункций, настроек и параметров. Практическое задание: анимирование текста, создание видеоролика. Домашнее задание:обогатить, созданный на занятиироликэффектами, на усмотрение ученика.

Цель домашнего задания: научитьсяиспользовать и применять навыкине под конкретное задание, а с неожиданнойкреативной стороны.

- День второй Что такое селекторы для текста?
	- Какие они бывают
	- Изучаем и меняем настройки при помощи JavaScript кода
	- Анализируемэкспрешены, которые адаптированыпод текст

Цель занятия: анализ и изучение новогоматериала, настроек и функций. Практическое задание: анимация текста, припомощи селекторов. Домашнее задание: повторить текстовые анимации, просмотренные на уроке в качестве видео.

Цель домашнего задания: постараться разложить увиденный видеоролик на алгоритмдействийи функцийпрограммы.

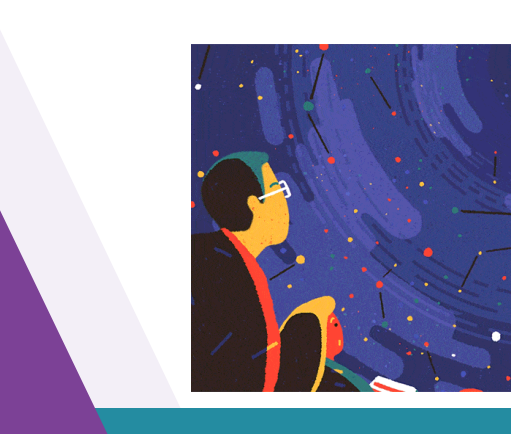

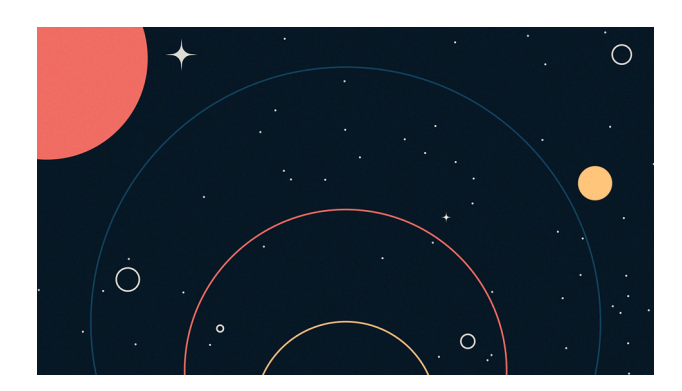

f

Школа программирования для детей CODDY

## **О курсе «Моушн-дизайн при поддержке Acer».**

### **Программа курса 5 модуль:**

- День третий Изучение морфинга
	- Почему он так важен вмоушен дизайне
	- Как превратить одну иконку в другую или логотип перетекающий в различные формы

f

• Скорость морфинга и правильное использование баунсов

Практическое занятие: рисуем различные объекты, логотипы и персонажей в Adobe Illustrator. Анимируем их в морфинге в Adobe After Effects. Цель занятия: изучение очень актуальной анимации в моушен дизайне, которую частоиспользуют современные креативные агентства. Домашнее задание: изучить материал, полученный от преподавателя, «систему перекрытия».

Цель домашнего задания: самостоятельноразобраться с теоретическим материаломи выполнить готовыйпроект.

- День четвертый 12 принципов анимацииУолт Диснея
	- Анимируем иконки, представленные преподавателем, по этим принципам
	- Рисуемсвои собственные иконки в AdobeIllustrator, и далее попройденным правиламанимируемихв Adobe After Effects
	- Завершаем процесс в Adobe Photoshop (создаём GIF)

Цель занятия: научиться быстропереключатьсяиз одной программы в другую, совмещать их и импортировать файлы.

Практическое задание: более сложнаяанимация морфинга с 12 принципами Уолт Диснея.

Домашнее задание: заанимировать головы персонажей знаменитыхмультсериалов.

Цель домашнего задания: проанализировать материал, полученный на занятии, и использовать егов домашнемзадании.

Школа программирования для детей CODDY

## **О курсе «Моушн-дизайн при поддержке Acer».**

### **Программа курса 6 модуль:**

- День первый Анимациялеттерингов
	- Создаём собственный рукописный текст в Adobe Illustrator
	- Импортируем векторный файл в Adobe After Effects
	- Используем скрипты

Цель занятия: знакомствос новыми возможностями анимациитекста. Практическое задание: анимация леттеринга, комбинированиепрограмм. Домашнее задание: заанимировать векторныеисходники леттерингов, предоставленныепреподавателемна занятии.

f

Цель домашнего задания: воспроизвести алгоритмсамостоятельнодля закрепленияматериала.

- День второй Изучаеми скачиваемскрипты для оптимизациирабочегопроцесса
	- Закрепляем самые сложные темы, которые проходили ранее на основе скриптов

Цель занятия: научиться ускорять и оптимизировать свою работу, искать самые короткие алгоритмы действий для решения проблем. Практическое задание: созданиекреативныхпроектов, идеюкоторых ученики обсуждают и утверждаюту преподавателя(заставки, логотипы, анимированныеперсонажи).

Домашнее задание: довести проект до финального результата. Цель домашнего задания: научитьсяграмотнои реалистичнооценивать свою работу, видеть свои ошибки, исправлять их, чтобы выдавать максимум.

Школа программирования для детей CODDY

## **О курсе «Моушн-дизайн при поддержке Acer».**

### **Программа курса 6 модуль:**

- День третий Анимациялоготипа
	- Изучаемуниверсальнуюи кастомнуюанимациюлоготипов
	- Изучаем методы анимации логотипов

Практическое занятие: каждыйученикполучитсвоё собственное ТЗ (как будто он работает с заказчиком).

f

Цель занятия: погрузить ребятв приближенные к жизниусловия роботы дизайнера, проследить как каждыйиз нихбудет справлятьсяс заданиеми развить необходимые качества.

Домашнее задание: доводим анимацию до ума и отправляем преподавателю для правок. После получения правок вносимихв свой проект.

Цель домашнего задания: показать, как осуществляется работа в креативных агентствах, какие есть нюансыи тонкости.

- День четвертый Самые полезные экспрешены, которые существуют в программе
	- Разбираемся как использовать JavaScript код в своих анимациях
	- Базовые понятияпрограммирования

Цель занятия: изучить и научиться применять базовые понятия программирования для анимирования.

Практическое задание: анимация часов (создать зависимость секундной стрелки от минутной)

Домашнее задание: использовать массив, влияющий на цвет объекта в домашней работе.

Цель домашнего задания: усвоить и закрепить знания, полученные на занятии.

Школа программирования для детей CODDY

## **О курсе «Моушн-дизайн при поддержке Acer».**

### **Программа курса 7 модуль:**

- День первый Изучаемусловный оператор и синтаксис условия
	- Применяем JavaScript в Adobe After Effects
	- Создаеманимацию курсора

Цель занятия: продолжаем внедрять базовое программирование в анимации Практическое задание: анимация курсора. Домашнее задание: создание заставки для телеканала. Цель домашнего задания: активноеприменение навыков за весь курс, а ещё развитие креативногомышления.

f

- День второй Анимация «походки»
	- Изучаем виды «походки» человека и животных
	- Прорисовываем фазы
	- Снимаемдвижение на видео, чтобы лучше понимать движение

Цель занятия: изучение одногоиз самых сложныхприемов в анимации. Практическое задание: анимация походки, прыжков и движения персонажей Домашнее задание: создание мини-мультфильмов с ходящими животными. Цель домашнего задания: структурировать информацию, полученнуюна занятии, походьбе человека и применение ее на анимации животных.

Школа программирования для детей CODDY

## **О курсе «Моушн-дизайн при поддержке Acer».**

### **Программа курса 7 модуль:**

- День третий Персонажная анимация
	- Бег людей и животных
	- Чем он отличается от ходьбы
	- Как комбинировать бег, походку и ходьбу
	- Создаём фазы и совмещаем их

Практическое занятие: создаёмперсонажную анимацию. Цель занятия: глубокое изучениепринципов анимации, применениеихна практике.

f

Домашнее задание: мини-мультфильмы с бегающими животными и птицами. Цель домашнего задания: переосмысление задания с бегомчеловека и применение знанийдля лагающихживотных.

- День четвертый Создаёмскример в After Effects для YouTube
	- Снимаем видео для скримера и накладываем анимацию
	- Разбираемся с сложностями подобных эффектов видео

Цель занятия: креативныйи смелыхподход к настройкампрограммы. Практическое задание: созданиескримера. Домашнее задание: повторяемэффект дома самостоятельнопопамяти Цель домашнего задания: найтиподходящее видео, вспомнить все особенности эффекта и создать проект без помощи преподавателя.

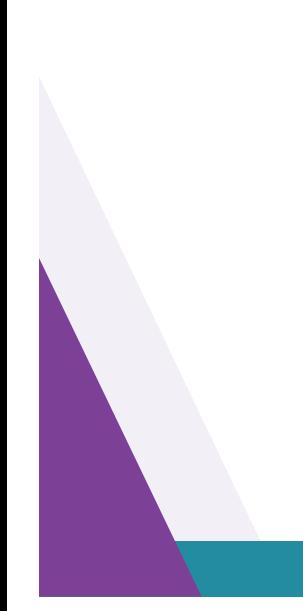

Школа программирования для детей CODDY

## **О курсе «Моушн-дизайн при поддержке Acer».**

### **Программа курса 8 модуль:**

- День первый Трекинг (как связывать текст с людьми и объектами на видео)
	- Отслеживаемдвижениепикселя
	- Создаёманимации и эффекты для видео

Цель занятия: изучение новогоматериала, прорисовкаи компоновкамтекстав программе Adobe Illustrator.

f

Практическое задание: созданиевидео-проектов с эффектомтрекинга. Домашнее задание:доведение проектадофинальногорезультата, применение ранее изученных эффектов на своё усмотрение. Цель домашнего задания: создание видео-проекта.

- День второй Ротоскоп в Adobe After Effects
	- Как удалять фон на видео и заменять его на пейзажи, узоры и интересные композиции

Цель занятия: продолжаемзнакомится с новыми приемами работы с видео. Практическое задание: замена фона и создание эффектов на заднемплане. Домашнее задание: создание с нуля проекта с другим видеорядом и применениемлеттеринга.

Цель домашнего задания: создание видео-проектапоТЗ, прописанного преподавателем (как в ведущих креативных агентствах).

Школа программирования для детей CODDY

## **О курсе «Моушн-дизайн при поддержке Acer».**

### **Программа курса 8 модуль:**

- День третий Изучаем самые популярные эффекты в Adobe After Effects
	- Создаёмвидео-рекламу для компании (повыбору учеников)

Практическое занятие: создание рекламного роликадля компании. Цель занятия: показать как можноприменять инструментыпрограммы для будущих коммерческихпроектов. Домашнее задание: прорисовка и анимирование логотипа (ребрендинг уже существующей компании) Цель домашнего задания: применение знанийи опытана проекте, приближённомк реальносуществующим.

f

- День четвертый Создание финальногопроектапод руководствомпреподавателя
	- Каждому ученику дадут задание ( егороль в проекте)
	- Через определённое времяработаучеников будет соединена в однообщее финальное видео

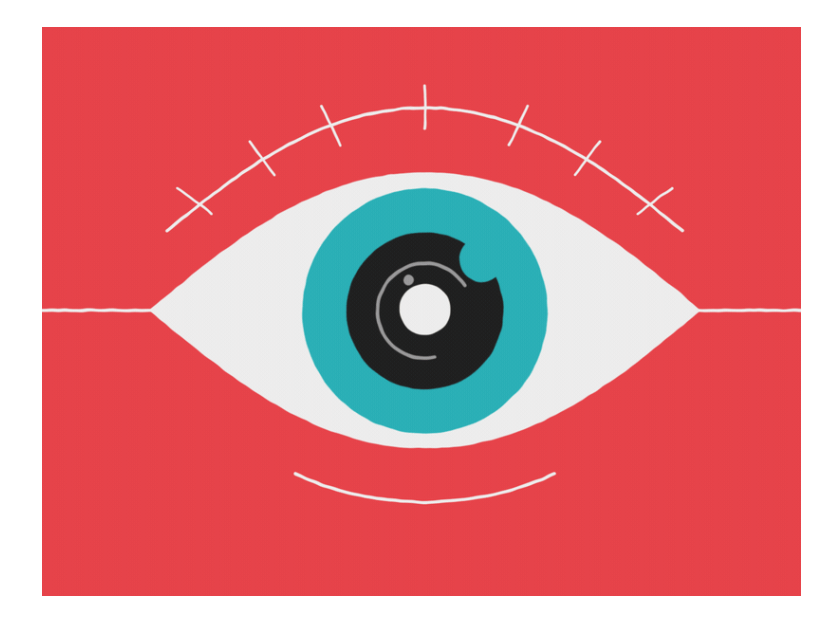